# **Cougar Ridge ELL Newsletter: Week 3**

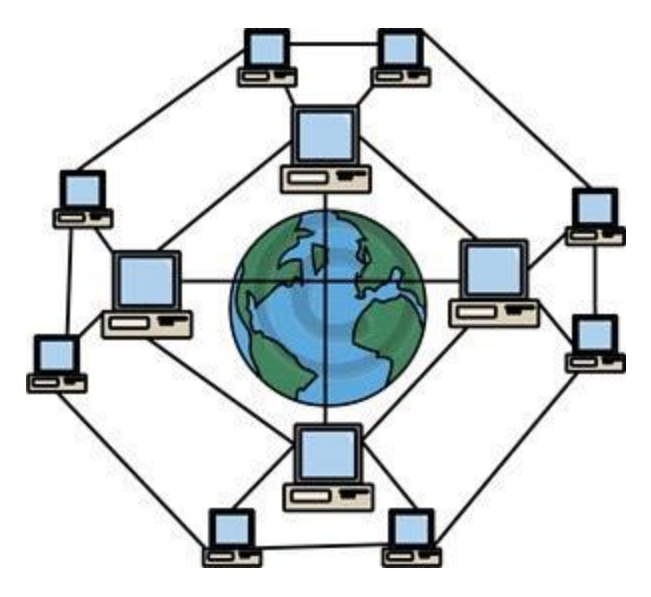

Greetings families,

Welcome to **Week Three** of our at-home learning! As these times are continuously changing, we are once again making some adaptions. In our previous emails, we have linked the ISD optional resources by grade level. This week, in response to some very thoughtful considerations and suggestions from our district leaders, we are sending ELL Specific resources that can support your student with their English Language Development at home.

We are going to be transferring to using SeeSaw to connect with students after Spring Break. We wanted to give students a chance to log in to them this week as a practice. We hope this will help us connect to each student more individually and support their classwork. **We are asking that you please have your child login and complete the task so that we know you are receiving our messages and are ready for ELL tasks after Spring Break.** If you have any issues please email us and we will help you!

Wishing you a wonderful week!

### **School Closure/District Updates:**

- Please click this**[link](https://www.issaquah.wednet.edu/emergency-details/2020/03/26/family-resources-and-information-during-covid-19-closure)** for information about remote teaching and at-home learning plan for ISD **Students**
- If you need a laptop or internet hotspot please call this number (425) 837-6371. The last day to get one of these laptops before Spring Break will be Wednesday April, 8th at 12 pm.

#### **ELL Support:**

• We are available to you via email a[t hersethc@issaquah.wednet.edu](mailto:hersethc@issaquah.wednet.edu) (Cheyen Herseth) and [bukers@issaquah.wednet.edu](mailto:bukers@issaquah.wednet.edu) (Shelby Buker) Monday through Friday as we would be normally. Please don't hesitate to ask for support of any kind!

## How to Access Your Child's ELL SeeSaw Account

See this YouTube Video from one of our amazing ISD 3rd Grade Teachers for directions on how to log into SeeSaw from your Clever Account!

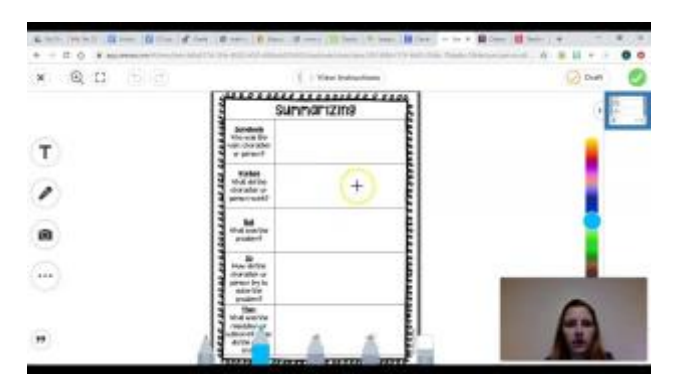

Once your child is logged into their SeeSaw Account, if they have more than one class, they can go between each class from their home page by clicking on which class they would like to be accessing at that moment.

## Week 3 ELL Learning Task on SeeSaw

Once your child logs into his/her SeeSaw account, they will access their ELL class and complete the Fortunately/Unfortunately activity that has been posted to their journal.